# Guia de inicialização rápida da calculadora financeira HP 12c

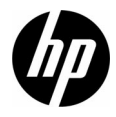

Edição 1 Número de peça HP: F2230-90204

#### Avisos legais

Este manual e os exemplos aqui contidos são fornecidos "assim como estão" e estão sujeitos a alterações sem aviso prévio. A Hewlett-Packard não fornece garantias de qualquer tipo em relação a este manual, incluindo, mas não limitando, as garantias implícitas de comercialização, não infração e adequação a um propósito em particular.

A Hewlett-Packard não deve ser responsabilizada por quaisquer erros ou danos incidentais ou conseqüenciais em conexão com o fornecimento, desempenho ou uso deste manual ou dos exemplos aqui contidos.

Copyright © 2008 Hewlett-Packard Development Company, L.P.

A reprodução, adaptação ou tradução deste manual é proibida sem consentimento anterior por escrito da Hewlett-Packard, exceto quando permitido de acordo com as leis de direitos autorais.

Hewlett-Packard Company 16399 West Bernardo Drive San Diego, CA 92127-1899 **FUA** 

Histórico de impressão Edição 1, outubro de 2008

## Índice

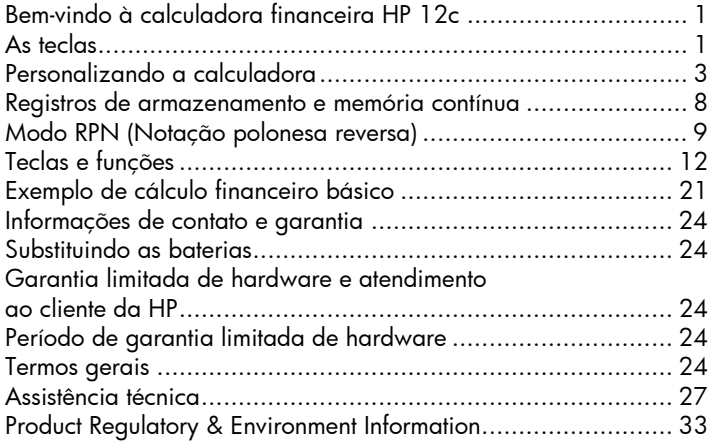

Índice

## 1 Introdução

## Bem-vindo à calculadora financeira HP 12c

Este manual foi desenvolvido para ajudá-lo a começar a usar de imediato sua nova calculadora financeira 12c. Use-o para obter uma referência rápida. Para obter informações mais detalhadas sobre a calculadora financeira 12c, consulte o Manual do usuário da calculadora financeira HP 12c. Páginas do manual do usuário são citadas neste manual e é recomendável consultá-lo para que você se familiarize com os muitos recursos da sua calculadora.

## As teclas

Muitas teclas da calculadora financeira HP 12c executam mais de uma função. A função principal de uma tecla é indicada pelos caracteres impressos em branco na parte superior dessa tecla. A(s) função(ões) alternativa(s) de uma tecla é(são) indicada(s) pelos caracteres impressos em dourado sobre a tecla e pelos caracteres impressos em azul na parte inferior da tecla. Consulte a Figura 1.

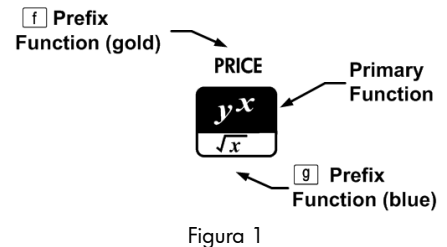

- Para especificar a função principal impressa na parte superior de uma tecla, basta pressionar a tecla.
- Para especificar a função alternativa impressa em dourado sobre a tecla, presione a tecla de prefixo dourado (Ti e pressione a tecla de função.
- Para especificar a função alternativa impressa em azul na parte inferior da tecla, pressione a tecla de prefixo azul  $\vert \hspace{0.5mm} \vert$ ), e pressione a tecla de função.

Pressionar a tecla de prefixo **TE** ou **E** liga o indicador de status correspondente —  $f$  ou  $g$  — na tela. Depois que uma tecla de função for pressionada, o indicador desligará. Observe como estão agrupadas as teclas de função para ações, depreciação e liquidações entre colchetes impressos acima das teclas em dourado. A menos que seja indicado em contrário, pressione e libere a tecla desejada ou uma combinação de teclas da esquerda para a direita. Você não precisa pressionar e manter pressionadas as teclas como em um computador ou em uma máquina de escrever.

Existe um total de seis indicadores de status que aparecem na parte inferior da tela e que mostram o status da calculadora para certas operações. Quando aplicável, as descrições a seguir identificarão o momento em que um indicador aparecerá na tela.

Neste manual, a parte em destaque do símbolo ou dos símbolos da tecla representa a função ativa da tecla. As funções sobre as teclas são

explicadas e precedidas pela tecla de função  $\blacksquare$ .

## Personalizando a calculadora

A [Tabela 1-1](#page-6-0) lista algumas das funções básicas disponíveis para a personalização da calculadora. As páginas do Manual do usuário da calculadora financeira HP 12c foram incluídas para referência. Consulte essas páginas para obter mais informações.

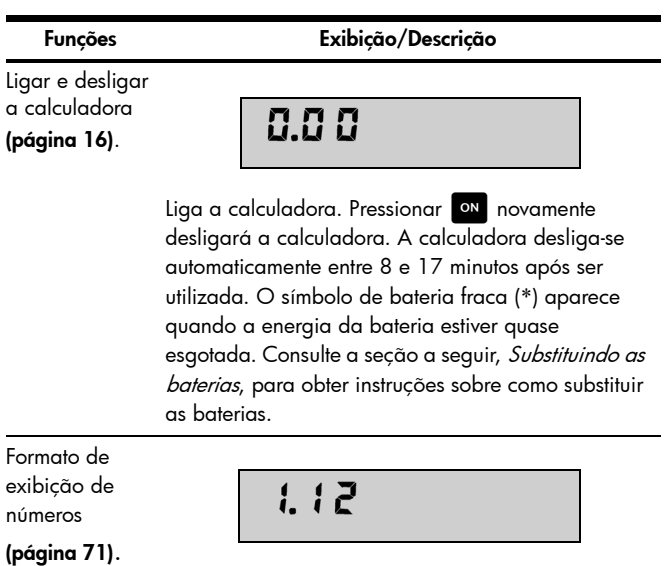

<span id="page-6-0"></span>Tabela 1-1 Funções básicas

Tabela 1-1 Funções básicas

| <b>Funcões</b>                          | Exibição/Descrição                                                                                                    |
|-----------------------------------------|----------------------------------------------------------------------------------------------------|
|                                         | Pressione e libere   8   seguida por um número de 0<br>a 9 para especificar o número de dígitos exibidos à<br>direita da casa decimal. A configuração padrão é<br>de duas posições à direita da casa decimal. |
| Separador de<br>dígitos<br>(página 17). | 123,456.                                                                                                    |
|                                         | 1. O separador padrão é a vírgula (ver acima).                                                                                                    |
|                                         | 2. Desligue a calculadora pressionando ON.                                                                                                    |
|                                         | 3. Pressione e mantenha pressionado e e e<br>pressione e libere ON para mudar o separador<br>de dígitos de vírgula para ponto.                                                                                |
|                                         | 4. Execute as mesmas etapas novamente para<br>alterar de ponto para vírgula.                                                                                                    |

Tabela 1-1 Funções básicas

| <b>Funcões</b>                       | Exibição/Descrição                                                                                                    |
|--------------------------------------|----------------------------------------------------------------------------------------------------|
| Modo de<br>pagamento<br>(página 37). | : ; ; ; ; ; ;<br><b>BEGIN</b>                                                                                                    |
|                                      | Pressione $\begin{bmatrix} 9 \\ \frac{1}{200} \end{bmatrix}$ para definir o modo de<br>pagamento para problemas de fluxo de caixa. Use o<br>modo Início para pagamentos ocorridos no começo<br>do período composto. Observe que será exibido o<br>indicador "BEGIN".<br>Pressione $\begin{array}{ c c c c }\hline \texttt{s} & \texttt{para} \\\hline \hline \texttt{map} & \texttt{para} \\\hline \end{array}$ para pagamentos ocorridos no<br>final do período composto. O modo Final é a<br>configuração padrão. |

Tabela 1-1 Funções básicas

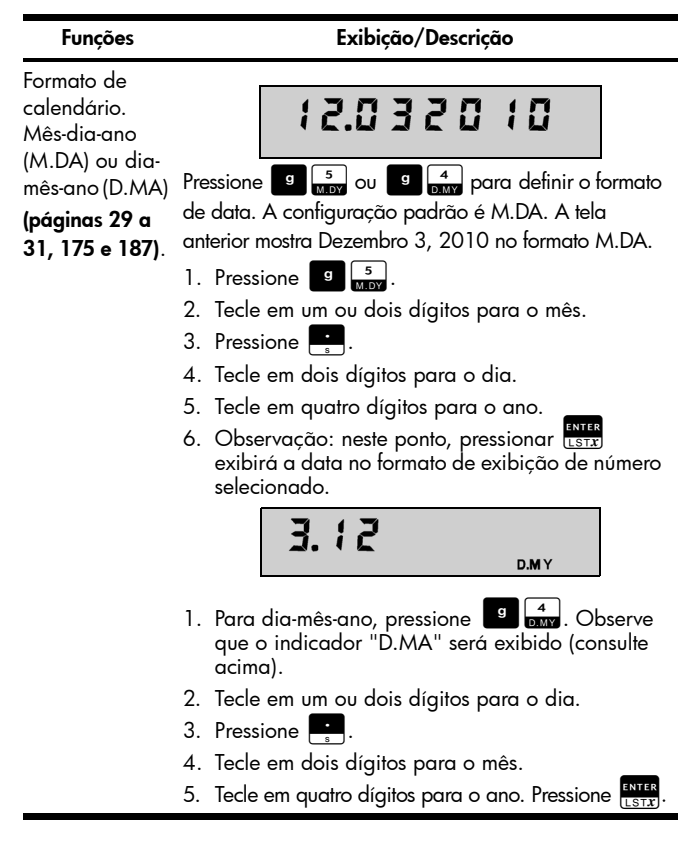

Tabela 1-1 Funções básicas

| <b>Funções</b>                                   | Exibição/Descrição                                                                                                    |
|--------------------------------------------------|----------------------------------------------------------------------------------------------------|
| Juros compostos<br>(páginas de 39<br>a 53, 186). | 8.8 C<br>с                                                                                                    |
|                                                  | Pressione sto Ex seguido por datas separadas<br>por sus para especificar a opção de juros<br>compostos para cálculos de período excedente de<br>juros (i), Valor Presente (PV), Pagamento (PMT) e<br>Valor Futuro (FV). Observe que será exibido o<br>indicador "C". A configuração padrão executa<br>cálculos para PV, PMT e FV usando juros simples.<br>Pressione sto Ex novamente para voltar à<br>configuração padrão. |
| Modo de<br>programa<br>(página 88).              | <b>PRGM</b>                                                                                                    |

Tabela 1-1 Funções básicas

| <b>Funcões</b> | Exibicão/Descricão                                                                                                    |
|----------------|----------------------------------------------------------------------------------------------------|
|                | Pressione   i   P/R para definir a calculadora para o<br>modo Programa. Quando a calculadora estiver em<br>modo Programa, as funções não serão executadas<br>quando tecladas, mas serão armazenadas na<br>calculadora. Observe que será exibido o indicador<br>"PRGM". |
|                | Pressione <sup>1</sup> P/R novamente para sair do modo<br>Programa. Consulte a página 88 do Manual do<br>usuário da calculadora financeira HP 12c para<br>obter mais informações sobre os conceitos básicos<br>de programação.                                         |

### Registros de armazenamento e memória contínua

Os números (dados) são armazenados em memórias chamadas "registros". Registros especiais são usados para armazenar números durante os cálculos, os registros de "pilha", e o registro "Último X", usado no armazenamento do último número em exibição antes das operações são executados em modo RPN. Os números são armazenados automaticamente nesses registros. Também há registros nos quais você pode armazenar dados manualmente, indicados de  $R_0$ até  $R_9$ ,  $R_{.0}$  até  $R_{.9}$ , e registros financeiros usados para cálculos financeiros. Todos esses registros de armazenamento compõem a memória Contínua da calculadora. Todas as informações da memória

Contínua são preservadas, mesmo quando a calculadora é desligada. Para redefinir a memória e limpar todos os registros e retornar as configurações da calculadora para o padrão, desligue a calculadora e, enquanto pressiona  $Z = I$ , pressione ON Com "Pr Error" (Erro Pr) exibido, pressione qualquer tecla para voltar à tela padrão da calculadora.

## Modo RPN (Notação polonesa reversa)

As informações a seguir são uma breve visão geral do funcionamento do RPN. Para obter informações mais detalhadas sobre o RPN e sobre o funcionamento da pilha, consulte o Manual do usuário da calculadora financeira HP 12c. No modo RPN, primeiro se insere os números, que são separados quando se pressiona  $\frac{RMR}{1.51r}$ , e depois se pressiona uma tecla de operação. É opcional pressionar RTER após digitar um número se a próxima tecla a pressionar for de operação. Cada vez que se pressiona uma tecla de operação ou função no RPN, a resposta é calculada e exibida imediatamente. Por exemplo, suponha que você queira adicionar dois números no RPN, 1 e 2. Pressione

**1. ENTER 2. O resultado, 3,00, é calculado e exibido** imediatamente.

Existem quatro registros especiais usados para o armazenamento de números durante os cálculos, empilhados uns sobre os outros. Chamados de "a pilha", esses registros são indicados como X,Y, Z, e T. X está na parte inferior e T na parte superior. A menos que a calculadora esteja em modo Programa, o número exibido será o

número do registro X. Basicamente, os números dos registros X e Y são os números usados em cálculos. Os registros Z e T são usados para retenção automática de resultados intermediários durante os cálculos em cadeia.

A tecla RNER separa números na pilha vertical e os posiciona nos registros X e Y e, além de exibir os resultados imediatos, essa organização vertical da pilha permite que você copie e reorganize números sem precisar redigitá-los. Para problemas mais complexos que exigem duas ou mais operações, não é necessário inserir parênteses para definir a prioridade operacional. Primeiro tecle os números e operações de dentro dos parênteses e depois o que deve ficar fora dos parênteses. Se um problema tiver mais do que um conjunto de parênteses, comece trabalhando com as operações e os números dos parênteses internos e continue na direção aos externos.

Por exemplo, no modo RPN, calcule  $(3+4){\times}(5+6)$ . Consulte

[Tabela 1-2.](#page-14-0) Embora este exemplo seja simples, você poderá usar os princípios apresentados aqui quando estiver trabalhando com problemas mais complexos.

<span id="page-14-0"></span>Tabela 1-2 Exemplo de RPN

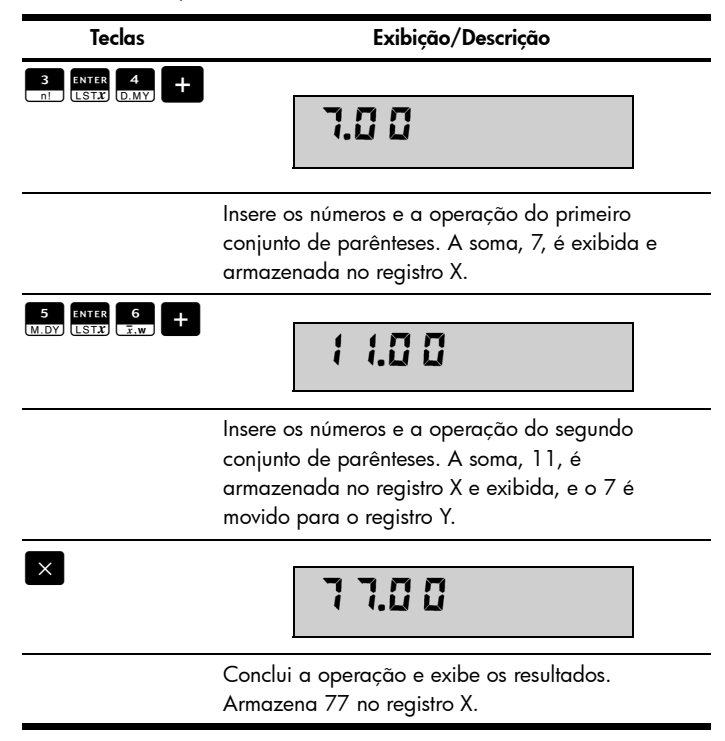

Teclas usadas para a reorganização da pilha:

- Pressionar a tecla  $\frac{x \leq y}{x \leq y}$  troca os números dos registros X e Y (páginas 74 e 172).
- Pressionar a tecla <sup>RV</sup> executa uma *rolagem para* baixo da pilha, onde cada número dos registros é copiado para o registro inferior, e o número anteriormente no registro X é copiado para o registro T(página 172).
- Pressionar <sup>9</sup> ENTER recupera o número exibido antes da operação anterior de volta para o registro X exibido. (páginas 74 e 176).

## Teclas e funções

A [Tabela 1-3](#page-15-0) lista algumas das teclas usadas para operações básicas, cálculos matemáticos e problemas financeiros. Use essa tabela para obter uma referência rápida. As páginas do Manual do usuário da calculadora financeira HP 12c foram incluídas para referência. Para obter uma lista completa de funções, incluindo as teclas usadas em estatística e programação, consulte o manual do usuário.

<span id="page-15-0"></span>Tabela 1-3 Teclas e funções

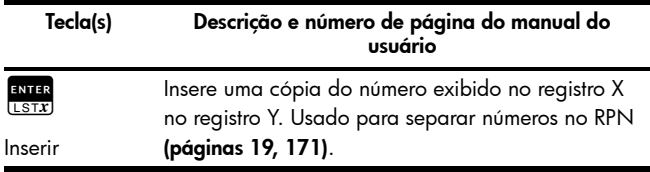

Tabela 1-3 Teclas e funções

| Tecla(s)                                      | Descrição e número de página do manual do<br>usuário                                                                                                    |
|-----------------------------------------------|----------------------------------------------------------------------------------------------------|
|                                               | Operadores aritméticos (páginas 19, 20 a 22).                                                                                                    |
| <b>CHS</b><br><b>DATE</b><br>Alterar sinal    | Altera o sinal do número ou expoente exibido no<br>registro X (página 17).                                                                                             |
| <b>EEX</b><br><b>ADYS</b><br>Inserir expoente | Para números muito grandes ou muito pequenos.<br>Insere o coeficiente. Depois de pressionar EEX, os<br>próximos números teclados serão expoentes de 10<br>(página 18). |
| CLX<br>$x=0$<br>Limpar                        | Limpa o conteúdo de exibição e o registro X para<br>zero. (página 18).                                                                                                 |
| $\Sigma$<br>Limpar<br>estatísticas            | Limpa registros de estatística $R_1$ - $R_6$ e empilha<br>registros (página 76).                                                                                       |

## Tabela 1-3 Teclas e funções

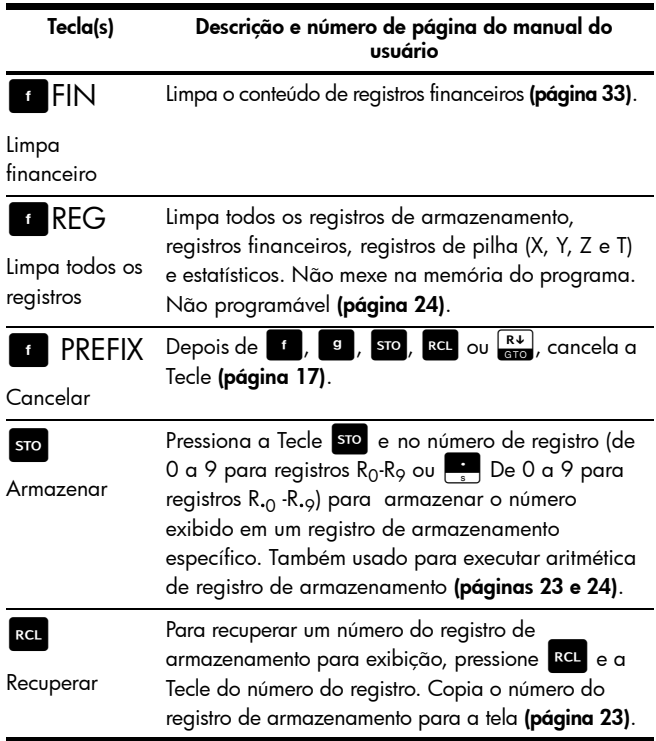

Tabela 1-3 Teclas e funções

| Tecla(s)                                               | Descrição e número de página do manual do<br>usuário                                                                                                    |
|--------------------------------------------------------|----------------------------------------------------------------------------------------------------|
| %<br><b>INTG</b><br>Porcentagem                        | Tecle em número base. Pressione <b>ENTER</b> . Tecle na<br>porcentagem. Pressione <sub>INTG</sub> . Calcula x% de y<br>(página 26).                                                                                                    |
| $\triangle$ %<br>FRAC<br>Diferenca de<br>porcentagem   | Tecle nos números base separada por ESTER<br>Pressione <sup>2%</sup> (página 27).                                                                                                    |
| <b>%T</b><br>L <sub>N</sub><br>Porcentagem do<br>total | Insira um valor total. Pressione <b>ENIER</b> . Tela no<br>número, x, cuja porcentagem equivale ao que você<br>deseja localizar. Pressione <sub>LN</sub> . Calcula a<br>porcentagem que é x do número no registro Y<br>(página 28).                                                                                  |
| Calcula data e<br>dias a partir da<br>data inicial     | Tecle na data inicial e pressione <b>ENTER</b> . Tecle no<br>número de dias a partir da data inserida (se a data<br>já tiver passado, pressione <b>(GIS</b> ). Pressione<br>e CHS). Exibe data e o dia da semana como um<br>número de 1 a 7 à direita da tela: 1 é segunda-<br>feira, 7 é domingo (páginas 29 e 30). |

## Tabela 1-3 Teclas e funções

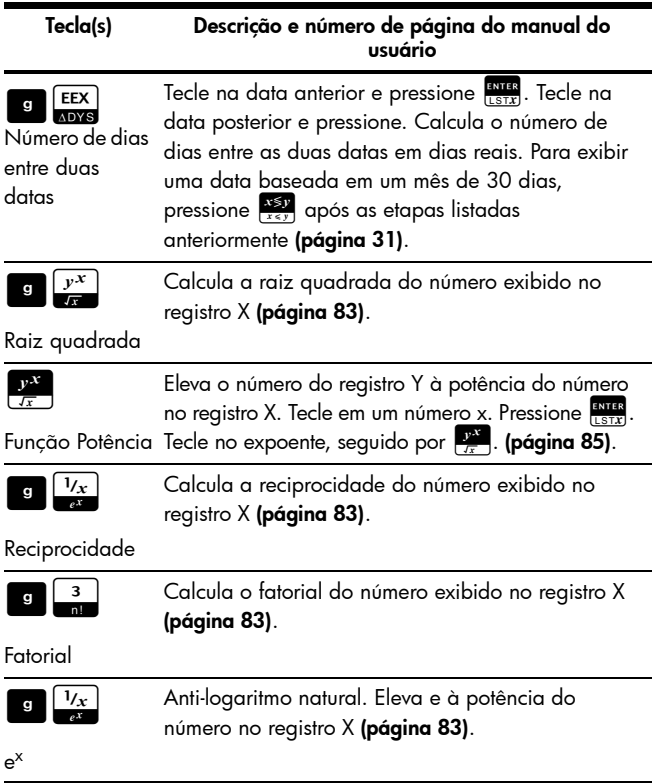

Tabela 1-3 Teclas e funções

| Tecla(s)       | Descrição e número de página do manual do<br>usuário                                                                     |
|----------------|----------------------------------------------------------------------------------------------------|
| %1             | Calcula o logaritmo natural (base e) do número<br>exibido no registro X (página 83).                                     |
| IN             |                                                                                                    |
| <b>RND</b>     | Arredonda o coeficiente do número de 10 dígitos<br>no registro X para coincidir com a tela (página 83).                  |
| Arredondar     |                                                                                                    |
|                | Deixa somente a parte inteira do número exibido no<br>registro X ao truncar a parte fracionária. Substitui               |
| Função Inteiro | cada dígito à direita da casa decimal por 0. O<br>número original pode ser recuperado pressionando<br>ENTER (página 83). |
|                | Deixa somente a parte fracionada do número<br>exibido no registro X ao truncar a parte inteira.                          |
| Função         | Substitui cada dígito à esquerda da casa decimal                                                                         |
| Fracionária    | por 0. O número original pode ser recuperado<br>pressionando <b>e ENTER</b> (página 84).                                 |
|                | Calcula os juros simples (página 33).                                                                                    |
| Juros simples  |                                                                                                    |

## Tabela 1-3 Teclas e funções

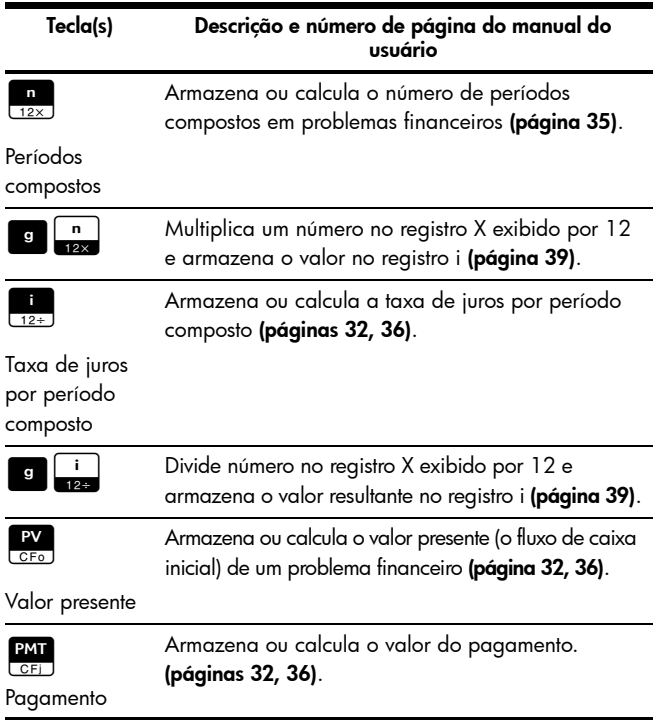

Tabela 1-3 Teclas e funções

| Tecla(s)                    | Descrição e número de página do manual do<br>usuário                                                                                                    |
|-----------------------------|----------------------------------------------------------------------------------------------------|
|                             | Armazena ou calcula o valor futuro (o fluxo de caixa<br>final) de um problema financeiro (página 32, 36).                                                                                                    |
| Valor futuro                |                                                                                                    |
| <b>AMORT</b><br>Amortização | Amortiza um número x de períodos usando valores<br>$\begin{array}{ c c c c }\n\hline\n\frac{1}{12+}\n\end{array}$ , $\begin{array}{ c c c }\n\hline\n\text{CFo} & \text{e} & \text{na tela.}\n\hline\n\end{array}$<br>armazenados em $\frac{PMT}{CFT}$ ,<br>Atualiza RV e<br>(página 54).<br>$\frac{1}{12x}$ |
| <b>NPV</b>                  | Calcula o valor presente líquido de até 20 fluxos de                                                                                                    |
| Valor presente<br>líquido   | caixa não uniformes e o investimento inicial usando<br>valores armazenados com $\begin{bmatrix} PV \ \hline \ \end{bmatrix}$ ,<br>e<br>(página 58).                                                                                                    |
| irr                         | Calcula a taxa interna de retorno (lucro) para até                                                                                                    |
| Taxa interna de<br>retorno  | 20 fluxos de caixa não uniformes e o investimento<br>inicial usando valores armazenados em<br>(página 63).<br>e                                                                                                    |
|                             | Fluxo de caixa inicial. Armazena conteúdo de<br>registro X exibido em R <sub>0</sub> , inicializa n como zero,                                                                                                    |
| Fluxo de caixa              | define $N_0$ como 1. Usado no início de um problema<br>de fluxo de caixa descontado <b>(página 57)</b> .                                                                                                    |

Tabela 1-3 Teclas e funções

| Tecla(s)       | Descrição e número de página do manual do<br>บรมต์ท่ด                                                                               |
|----------------|----------------------------------------------------------------------------------------------------|
| PMT            | Fluxo de caixa j. Armazena o conteúdo do registro<br>X em $R_1$ , incrementa n por 1 e define $N_1$ como 1.                         |
| Fluxo de caixa | Usado para todos os fluxos de caixa, exceto o fluxo<br>de caixa inicial em um problema de fluxo de caixa<br>descontado (página 59). |
| l sl           | Calcula a depreciação utilizando o método linear                                                                                    |
| Depreciação    | direto (página 68).                                                                                                    |
| <b>PRICE</b>   | Calcula o preço de ação, dado o lucro desejado<br>para maturidade (página 67).                                                      |
| Preço de ação  |                                                                                                    |
| l ytm<br>f     | Calcula o lucro para maturidade, dado o preço de                                                                                    |
| Lucro de ação  | ação (página 67).                                                                                                    |
| g              | Armazena o número de vezes (de 1 a 99) em que<br>cada fluxo de caixa ocorre como Nj. Supõe 1 a menos                                |
| Fluxo de caixa | que seja especificado em contrário (página 61).                                                                                     |

Tabela 1-3 Teclas e funções

| Tecla(s)           | Descrição e número de página do manual do<br>usuário                              |
|--------------------|-----------------------------------------------------------------------------------|
| SOYD<br>f          | Calcula a depreciação utilizando o método soma<br>dos dígitos do ano (página 68). |
| Depreciação        |                                                                                   |
| DB<br>$\mathbf{f}$ | Calcula a depreciação utilizando o método de<br>saldo em declínio (página 68).    |
| Depreciação        |                                                                                   |

## Exemplo de cálculo financeiro básico

A Tabela 1-4 mostra como você pode executar cálculos financeiros com facilidade usando a Calculadora Financeira HP 12c. Para obter mais exemplos e informações sobre problemas financeiros, incluindo fluxos de caixa e o uso de diagramas de fluxo de caixa, consulte a seção três do Manual do usuário da calculadora financeira HP 12c, chamada Funções financeiras básicas.

Calcule o valor do pagamento mensal de um empréstimo de 30 anos de 125.000 com taxa de juros anual de 6,9%, composta mensalmente. Suponha que os pagamentos ocorrerão no final do período composto. Tabela 1-4 Exemplo de pagamento de empréstimo

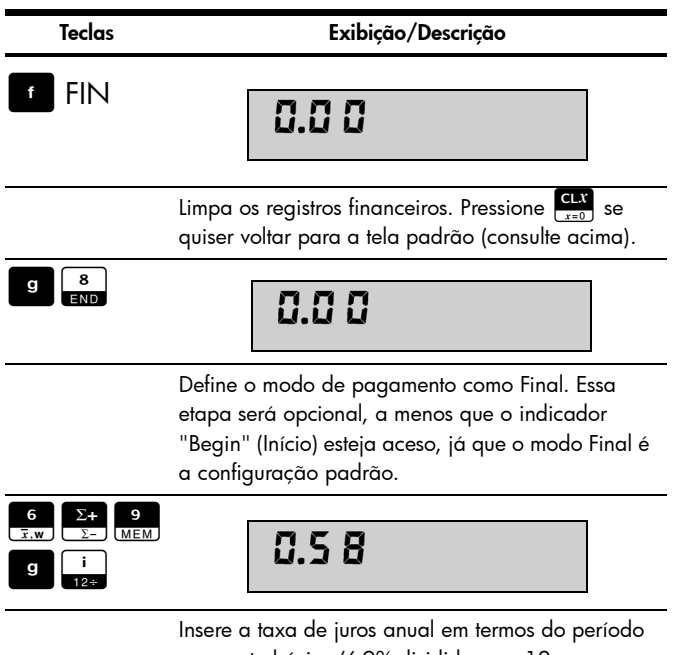

composto básico (6,9% divididos por 12 meses por ano).

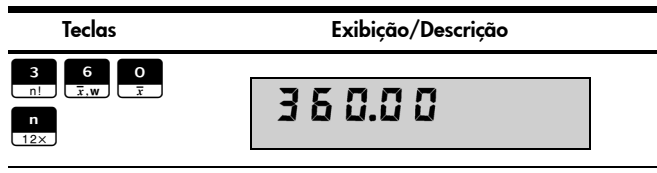

Insere o número de períodos compostos mensais (n) para um empréstimo de 30 anos (12 pagamentos por ano x 30).

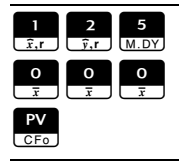

$$
\begin{array}{c} 125,000.00 \\ 1 \end{array}
$$

Insere o valor presente do empréstimo.

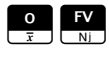

$$
0.0\,0
$$

Insere o valor futuro do empréstimo depois de ter sido pago (0,00).

PMT

$$
\overline{8} \overline{6} \overline{3} \overline{.} \overline{6} \overline{)}
$$

Calcula o valor do pagamento mensal. Observe que o sinal é negativo; é o dinheiro que você paga.

## Informações de contato e garantia

#### Substituindo as baterias

A calculadora utiliza duas baterias de lítio CR2032 de 3 volts. O símbolo de bateria fraca (\*) aparece quando a energia da bateria estiver quase esgotada. Use somente baterias novas ao substituir as gastas. Não utilize baterias recarregáveis. Para instalar baterias novas:

- 1. Com a calculadora desligada, deslize a tampa traseira para fora.
- 2. Remova somente uma bateria por vez.
- 3. Remova uma das baterias antigas e substitua-a por uma nova com o símbolo de polaridade positiva virado para fora.
- 4. Remova a outra bateria antiga e substitua-a por uma nova com o símbolo de polaridade positiva virado para fora.
- 5. Recoloque a tampa traseira.

Aviso! Existe o risco de explosão se a bateria for substituída incorretamente. Substitua somente pelo mesmo tipo ou por um tipo equivalente recomendado pelo fabricante. Descarte as baterias usadas de acordo com as instruções do fabricante. Não corte, fure ou descarte as baterias no fogo. As baterias podem estourar ou explodir, liberando produtos químicos perigosos.

#### Garantia limitada de hardware e atendimento ao cliente da HP

Esta garantia limitada da HP fornece ao cliente usuário final direitos expressos de garantia limitada da HP, o fabricante. Consulte o site da HP para obter uma descrição extensa dos direitos da garantia limitada. Além disso, pode ser que você também tenha outros direitos locais de acordo com a legislação local aplicável ou de algum acordo especial por escrito com a HP.

#### Período de garantia limitada de hardware

Duração: 12 meses no total (pode variar de acordo com a região, visite www.hp.com/support para obter as informações mais recentes).

#### Termos gerais

A HP garante ao cliente usuário final que os produtos de hardware, acessórios e suprimentos estão isentos de defeitos materiais e de fabricação a partir da data de aquisição pelo período especificado acima. Caso a HP seja notificada de

quaisquer defeitos durante o prazo da garantia, a HP irá, a seu critério, consertar ou substituir os produtos cujos defeitos sejam comprovados. Os produtos de substituição podem ser novos ou em estado de novo.

A HP garante que o software da HP não falhará em executar suas instruções de programação a partir da data de aquisição, durante o prazo especificado acima, em decorrência de defeitos materiais ou de fabricação, desde que sejam instalados e utilizados apropriadamente. Caso a HP receba notificação de quaisquer defeitos durante o prazo de garantia, a HP substituirá a mídia do software que não executar suas instruções de programação devido a tais defeitos.

A HP não garante que a operação dos produtos da HP será ininterrupta ou isenta de erros. Caso a HP não tenha condições, em um limite razoável de tempo, de consertar ou substituir qualquer produto de acordo com as condições garantidas, você terá o direito de receber um reembolso no valor do preço de aquisição após o retorno imediato do produto com o comprovante de pagamento.

Os produtos da HP podem conter peças remanufaturadas equivalentes a novas em termos de desempenho ou que tenham sido submetidas à utilização mínima.

A garantia não se aplica a defeitos resultantes de (a) manutenção ou ajustes impróprios ou inadequados, (b) software, interfaces, peças ou suprimentos não fornecidos pela HP, (c) modificações não autorizadas ou uso impróprio, (d) operação fora das especificações ambientais editadas para esse produto ou (e) condições impróprias de manutenção ou do local.

A HP NÃO FORNECE OUTRA GARANTIA OU CONDIÇÃO EXPRESSA, SEJA POR ESCRITO OU VERBAL. À EXTENSÃO DA LEGISLAÇÃO LOCAL, QUALQUER GARANTIA IMPLÍCITA OU CONDIÇÃO DE COMERCIABILIDADE, QUALIDADE SATISFATÓRIA OU ADEQUAÇÃO A UMA FINALIDADE ESPECÍFICA É LIMITADA À DURAÇÃO DA GARANTIA EXPRESSA ACIMA DESCRITA. Alguns países,

estados ou províncias não permitem limitações quanto à duração de uma garantia implícita, assim as limitações ou exclusões acima citadas podem não se aplicar ao seu caso. Esta garantia lhe concede direitos legais específicos e você pode ainda possuir outros direitos que variam de país para país, estado para estado ou província para província.

DE ACORDO COM O DISPOSTO PELAS LEGISLAÇÕES LOCAIS, OS DIREITOS CONTIDOS NESSA DECLARAÇÃO DE GARANTIA SÃO ÚNICA E EXCLUSIVAMENTE SEUS. EXCETO SE INDICADO ACIMA, EM NENHUM MOMENTO A HP OU SEUS FORNECEDORES TERÃO QUALQUER RESPONSABILIDADE POR PERDA DE DADOS OU POR QUALQUER TIPO DE DANO, SEJA DIRETO, ESPECIAL, ACIDENTAL, CONSEQÜENCIAL (INCLUINDO PERDA DE LUCROS OU PERDA DE DADOS), SEJA ESTABELECIDO EM CONTRATO, AÇÕES LEGAIS, OU DE QUALQUER OUTRO TIPO. Alguns países, estados ou províncias não permitem a limitação ou exclusão de danos acidentais ou conseqüenciais, assim sendo as limitações ou exclusões acima citadas podem não se aplicar ao seu caso.

As únicas garantias fornecidas aos produtos e serviços HP são aquelas estabelecidas e declaradas na garantia expressa que acompanha estes produtos e serviços. A HP não deverá ser responsabilizada por erros ou omissões técnicas ou editoriais aqui contidos.

PARA TRANSAÇÕES ENVOLVENDO CONSUMIDORES NA AUSTRÁLIA E NOVA ZELÂNDIA: OS TERMOS DE GARANTIA CONTIDOS NESTA DECLARAÇÃO, SALVO SE PREVISTOS EM LEI, NÃO TÊM O PODER DE EXCLUIR, RESTRINGIR OU MODIFICAR E COMPLEMENTAM OS DIREITOS OBRIGATÓRIOS DEFINIDOS EM LEIS QUE SE APLICAM À VENDA DESTE PRODUTO AO **CONSUMIDOR** 

#### Assistência técnica

Além da garantia de hardware de um ano, a calculadora HP também vêm com suporte técnico por um ano. Se você precisar de assistência, é possível entrar em contato com a assistência técnica da HP por e-mail ou telefone. Antes de ligar, localize o centro de atendimento mais próximo na lista abaixo. Ao ligar, tenha em mãos a nota fiscal e o número de série da calculadora.

Os números de telefone estão sujeitos a alteração e pode ser que se apliquem as taxas telefônicas locais e nacionais. Para obter mais informações de suporte, visite o endereço da Web: www.hp.com/support.

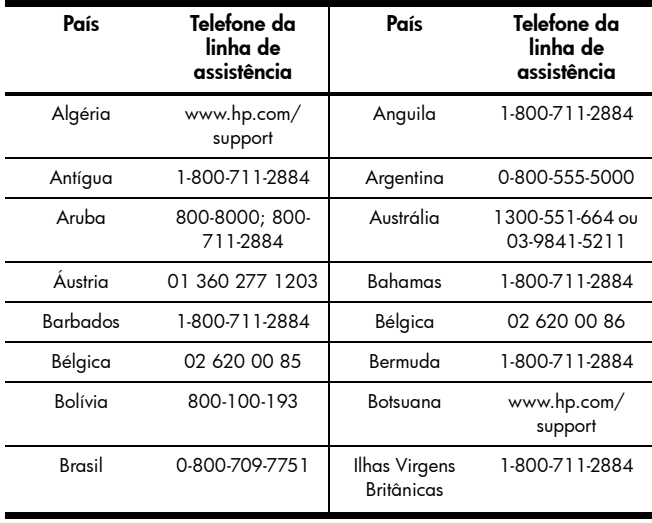

#### Tabela 1-5 Assistência técnica

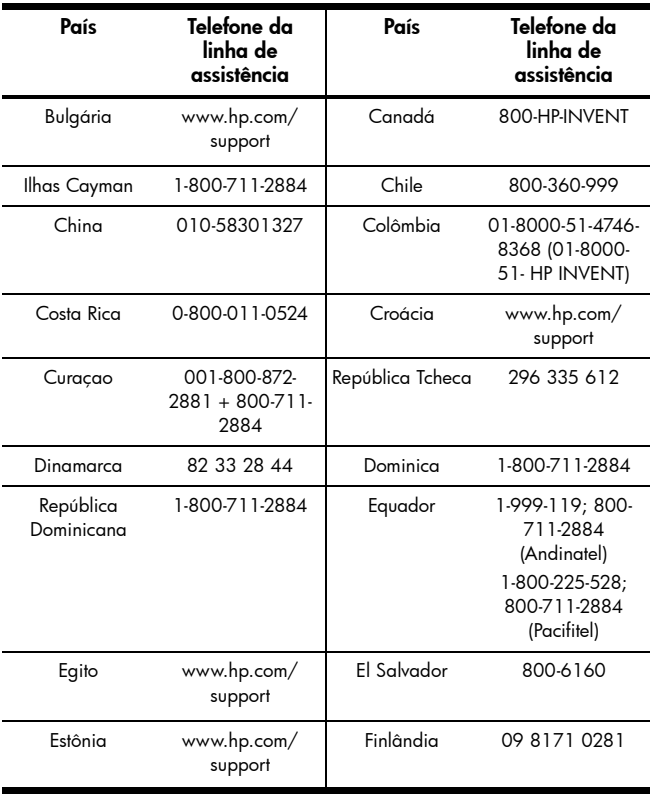

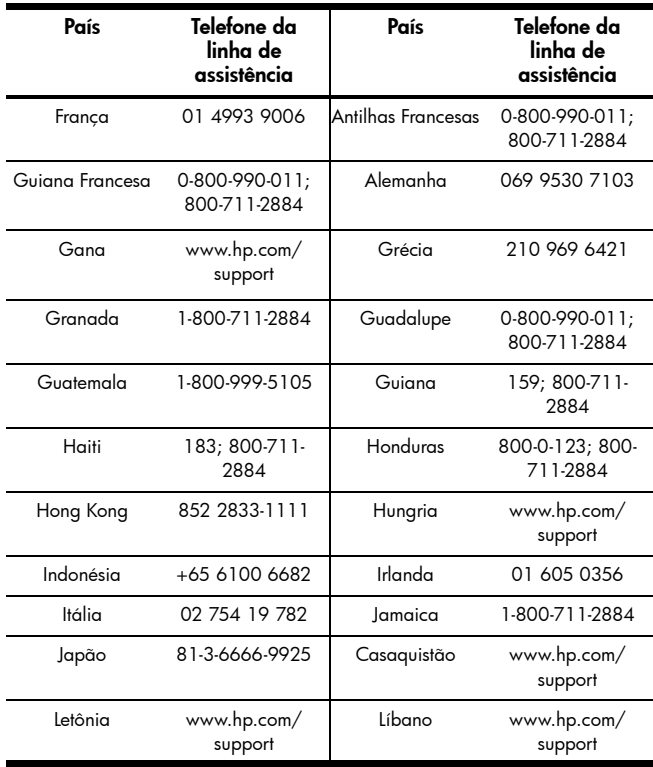

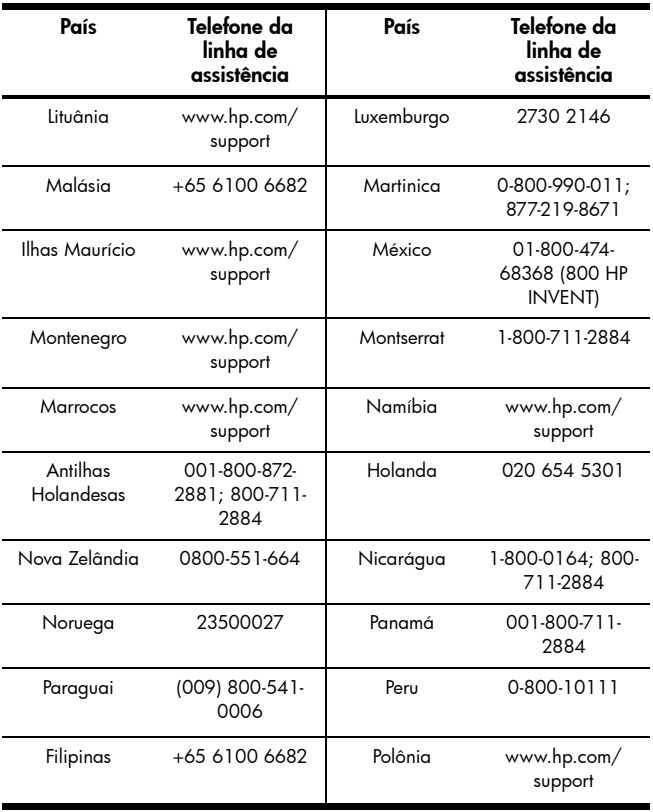

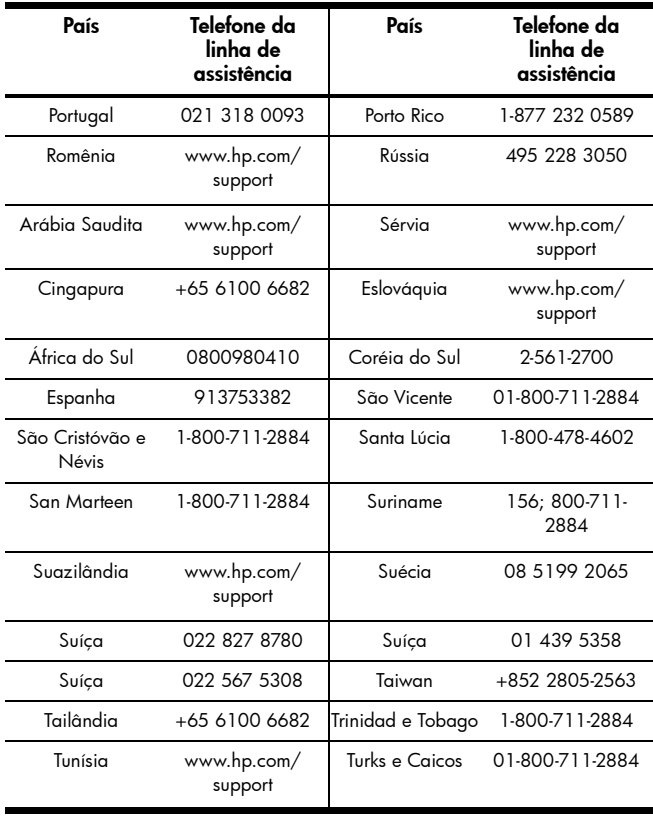

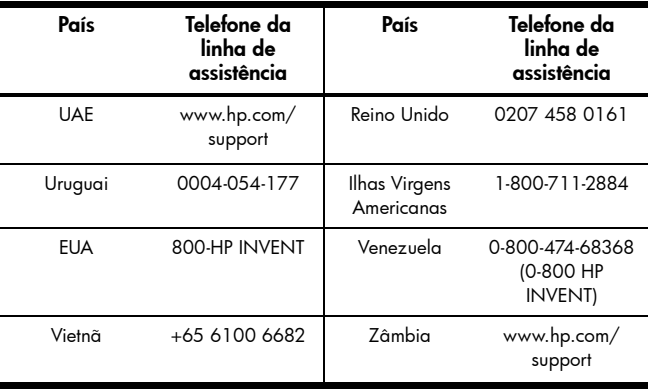

## Product Regulatory & Environment Information

## Federal Communications Commission Notice

This equipment has been tested and found to comply with the limits for a Class B digital device, pursuant to Part 15 of the FCC Rules. These limits are designed to provide reasonable protection against harmful interference in a residential installation. This equipment generates, uses, and can radiate radio frequency energy and, if not installed and used in accordance with the instructions, may cause harmful interference to radio communications. However, there is no guarantee that interference will not occur in a particular installation. If this equipment does cause harmful interference to radio or television reception, which can be determined by turning the equipment off and on, the user is encouraged to try to correct the interference by one or more of the following measures:

- Reorient or relocate the receiving antenna.
- Increase the separation between the equipment and the receiver.
- Connect the equipment into an outlet on a circuit different from that to which the receiver is connected.
- Consult the dealer or an experienced radio or television technician for help.

#### **Modifications**

The FCC requires the user to be notified that any changes or modifications made to this device that are not expressly approved by Hewlett-Packard Company may void the user's authority to operate the equipment.

#### Declaration of Conformity for products Marked with FCC Logo, United States Only

This device complies with Part 15 of the FCC Rules. Operation is subject to the following two conditions: (1) this device may not cause harmful interference, and (2) this device must accept any interference received, including interference that may cause undesired operation.

If you have questions about the product that are not related to this declaration, write to:

> Hewlett-Packard Company P.O. Box 692000, Mail Stop 530113 Houston, TX 77269-2000

For questions regarding this FCC declaration, write to

Hewlett-Packard Company P.O. Box 692000, Mail Stop 510101 Houston, TX 77269-2000 or call HP at 281-514-3333

To identify your product, refer to the part, series, or model number located on the product.

#### Canadian Notice

This Class B digital apparatus meets all requirements of the Canadian Interference-Causing Equipment Regulations.

#### Avis Canadien

Cet appareil numérique de la classe B respecte toutes les exigences du Règlement sur le matériel brouilleur du Canada.

#### European Union Regulatory Notice

This product complies with the following EU Directives:

- Low Voltage Directive 2006/95/EC
- EMC Directive 2004/108/EC
- Compliance with these directives implies conformity to applicable harmonized European standards (European Norms) which are listed on the EU Declaration of Conformity issued by Hewlett-Packard for this product or product family.

This compliance is indicated by the following conformity marking placed on the product:

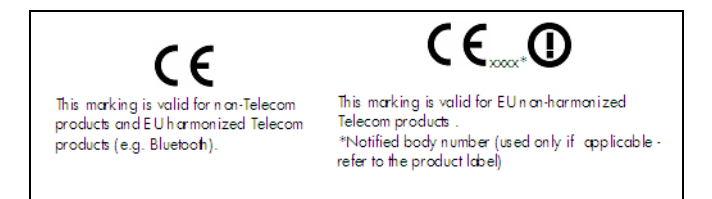

Hewlett-Packard GmbH, HQ-TRE, Herrenberger Strasse 140, 71034 Boeblingen, Alemanha

#### Nota para o Japão

この装置は、情報処理装置等電波障害自主規制協議会(VCCI)の基準 に基づくクラスB情報技術装置です。この装置は、家庭環境で使用すること を目的としていますが、この装置がラジオやテレビジョン受信機に近接して 使用されると、受信障害を引き起こすことがあります。 取扱説明書に従って正しい取り扱いをして下さい。

#### Nota para a Coréia

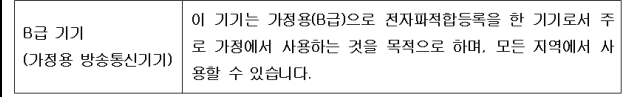

### Descarte de equipamento feito por usuários em domicílios privados na União Européia

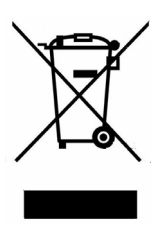

Este símbolo no produto ou em sua embalagem indica que este produto não pode ser descartado em seu lixo doméstico. Em vez disso, é sua responsabilidade descartar seu equipamento levando-o ao um ponto de coleta indicado para a reciclagem de equipamentos elétricos e eletrônicos. A coleta e a reciclagem separadas do seu equipamento no momento do descarte ajudará a conservar os recursos naturais e a garantir que ele seja reciclado de uma forma que proteja a saúde humana e o meio ambiente. Para obter mais informações sobre onde é possível descartar o equipamento para reciclagem, entre em contato com seu escritório local, seu serviço de descarte de lixo doméstico ou na loja onde o produto foi adquirido.

#### Substâncias químicas

A HP se compromete a oferecer aos seus clientes informações sobre as substâncias químicas de seus produtos conforme o necessário para atender a requisitos legais como REACH (Norma EC No 1907/2006 do Parlamento e Conselho Europeu). É possível encontrar um relatório com informações químicas sobre este produto em:

#### http://www.hp.com/go/reach

#### Perchlorate Material - special handling may apply

This calculator's Memory Backup battery may contain perchlorate and may require special handling when recycled or disposed in California.

#### 产品中有毒有害物质或元素的名称及含量

#### 根据中国《电子信息产品污染控制管理办法》

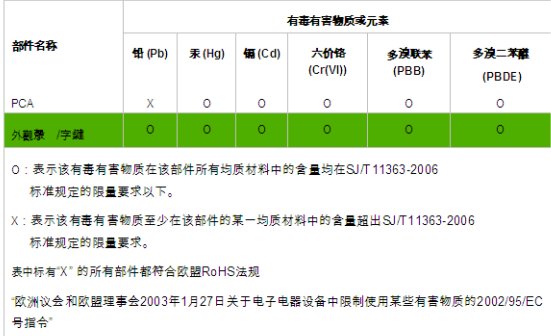

注:环保使用期限的参考标识取决于产品正常工作的温度和湿度等条件